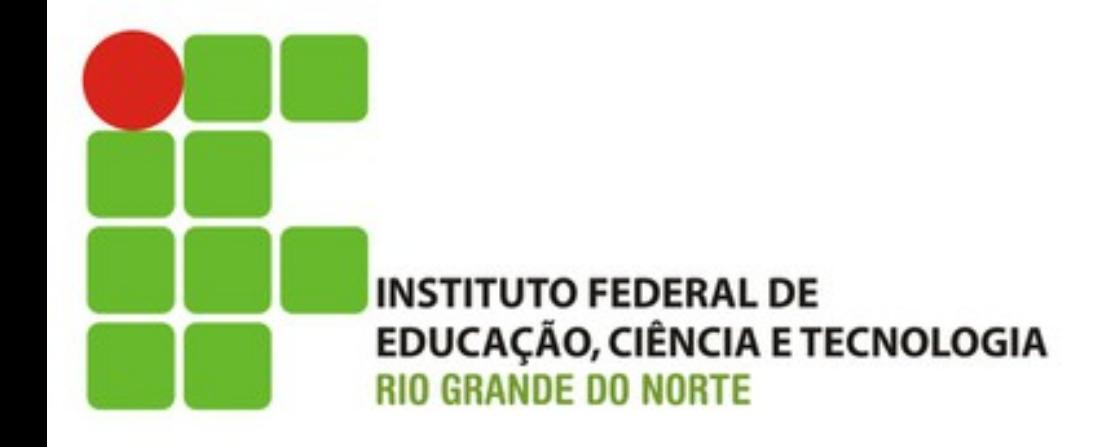

# Prática – Configurando o Ambiente

Prof. Fellipe Aleixo (fellipe.aleixo@ifrn.edu.br)

### Configurando o Ambiente de Desenvolvimento

- Instalando Rails e Ruby no Windows
	- 1) OPÇÃO 1: utilizar o RailsInstaller
		- http://railsinstaller.org/pt-BR
	- 2) OPÇÃO 2: instalações individuais
		- Instalar o Ruby
			- $-$  https://www.ruby-lang.org/pt/downloads/
		- Atualizar o Gems
			- "gem update"
		- Instalar o Rails
			- "gem install rails"

### Configurando o Ambiente de Desenvolvimento

- Instalando Rails e Ruby no Linux
	- $-$  Instalar utilizando o RVM Ruby Version Manager
	- $-\hbar$ ttp://railsapps.github.io/installrubyonrailsubuntu.html
		- 1) "sudo apt-get install curl"
		- 2) "\curl -L https://get.rvm.io  $\vert$  bash -s stable --ruby"
		- 3) "rvm get stable --autolibs=enable"
		- 4) "rvm install ruby"
		- 5) "rvm --default use ruby-2.1.2"
		- 6) "gem install rails"

### Configurando o Ambiente de Desenvolvimento

- Instalando Rails e Ruby no Mac OS X
	- $-\frac{http://railsapps.github.io/installrubyon rails-}$ mac.html
		- 1) Instalar o Xcode Command Line Tools
		- 2) Configurar o Git
		- 3) "\curl -L https://get.rvm.io | bash -s stable  $-\text{ruby}$ "
		- 4) "rvm get stable --autolibs=enable"
		- 5) "rvm install ruby"
		- 6) "rvm --default use ruby-2.1.2"
		- 7) "gem install rails"

## Checando a Instalação

• Checando a versão do Gem

 $-$  "gem  $-v$ "

• Checando a versão do Rails

 $-$  "rails  $-v$ "

Como funcionará a

# PRÁTICA DA DISCIPLINA

# Dinâmica das Aulas Práticas

- Os alunos serão divididos em duplas
	- $-$  Trabalhar nos moldes do *pair programming*
	- As duplas devem alternar na digitação
- O professor dará orientações gerais e auxiliará o trabalho das duplas em sala de aula
- As duplas receberão o que devem aprontar até a próxima aula (com base no livro texto)

– Interessante a utilização de repositório (ex.: Git)

• Haverão "tarefas extras" a serem distribuídas entre as duplas, as quais serão apresentadas

## Tarefas da 1ª Semana

- Até a próxima aula deveremos aprontar:
	- 1) Atividades propostas pelo capítulo 2
		- Com o objetivo de se ambientar com a plataforma
	- 2) Iteração A1 criar a aplicação de manutenção dos produtos (seção 1 do capítulo 6)
	- 3) EXTRA mudar o layout da visualização do catálogo (cores, fontes, etc.)

# Utilizando o Git

- Para criar um repositório podem ser usados:
	- $-$  GitHub https://github.com
	- GoogleCode https://code.google.com

- Para utilizar compartilhar projetos com o Git
	- $-$  http://codexico.com.br/blog/linux/tutorialsimples-como-usar-o-git-e-o-github/